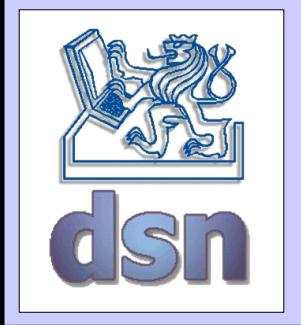

#### X36LOS – 3. cvičení

#### **VLAN**

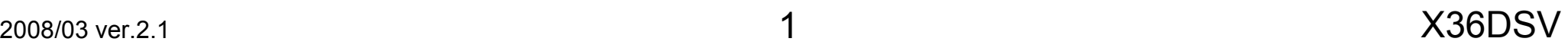

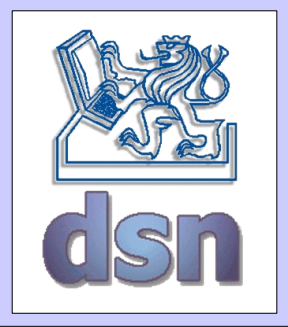

# VLAN (Virtual LAN)

- více logických sítí na jedné fyzické síti
- úplné oddělení
- transparentnost pro klientské stanice
- ISL (Inter Switch Link) 802.10
- 802.1q/802.1p

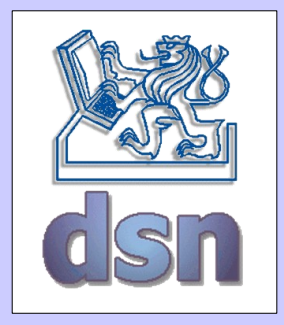

### Cisco ISL (Inter-Switch Link)

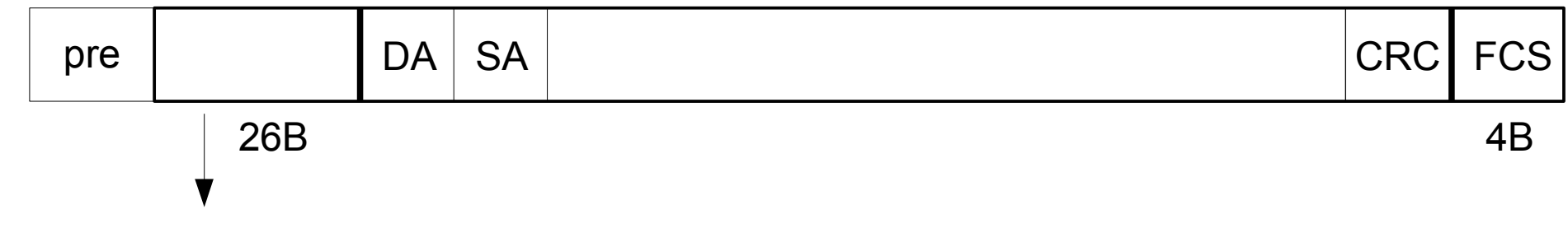

ISL header

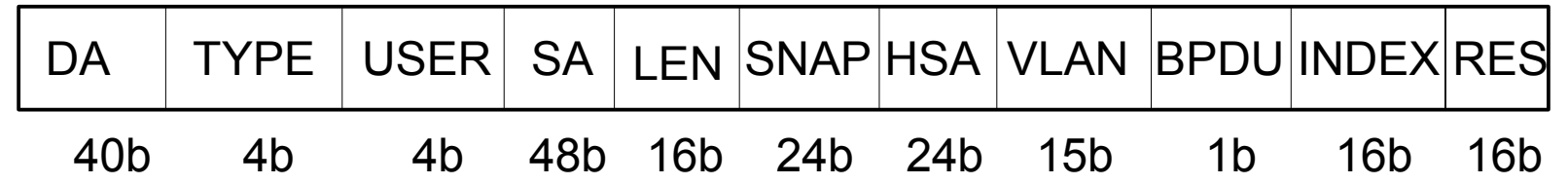

DA – Destination Address (konstanta:) TYPE – Frame Type (Eth, ATM, TR, FDDI) USER – User extensions (priority) SA – Source Address LEN – Length–18B SNAP – "0xAAAA03" HSA – High bits of source address

- VLAN VLAN identifikátor
- BPDU STP y/n
- INDEX diagnostická hodnota (port na switchi)
- RES reserved for Token Ring

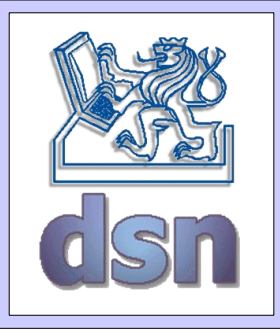

# 802.1p (CoS) & 802.1q (VLAN)

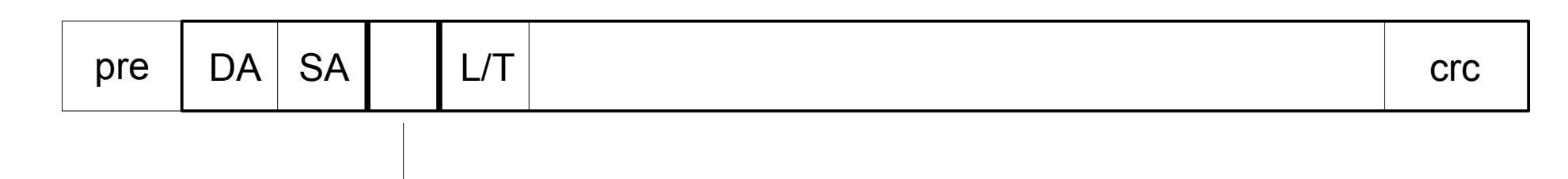

TCI – Tag Control Info - 4B

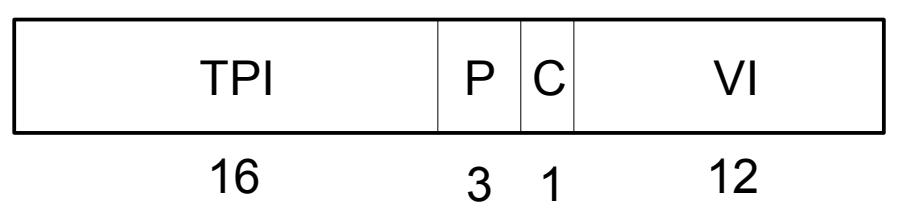

- TPI Tag Protocol Identifier (8100H pro Ethernet)
- P User Priority (802.1p) 0 (nejnižší) až 7 (nejvyšší)
- C Canonical Format Indicator (pro kompatibilitu s Token Ring vždy 0)
- VI VLAN Identifier (až 4096 sítí)

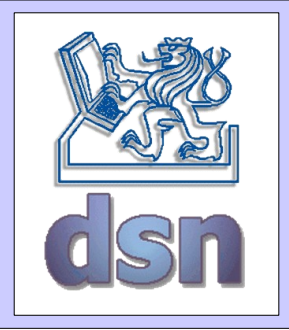

### Rozdělení stanic do VLAN

- podle portu
- podle fyzické adresy (MAC)
- podle příslušnosti k síti

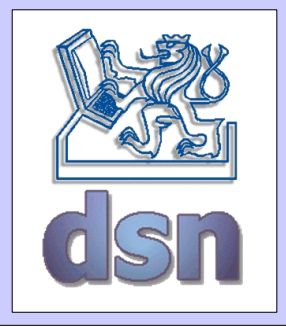

# Cisco (HP) - VLAN

• Konfigurace VLAN na Cisco switchi (VLAN id 10)

```
SW>enable
SW#configure terminal
SW(config)#vlan 10 
SW(config-vlan)#name testovaci
SW(config-vlan)#exit
SW(config)#interface FastEthernet 0/17
SW(config-if)#switchport mode access
SW(config-if)#switchport access vlan 18
[Ctrl+Z]
SW#show vlan
```
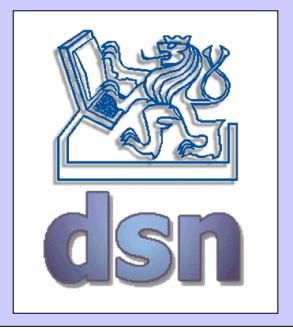

#### Linux - VLAN

• Konfigurace VLAN na linuxu (VLAN id 10)

vconfig add eth0 10 ifconfig eth0.10 up ifconfig ... cat /proc/net/vlan/eth0.10 ifconfig eth0.10 down vconfig rem eth0.10

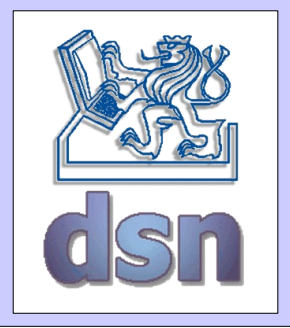

#### Debian - VLAN

• Konfigurace VLAN v /etc/network/interfaces

... auto eth0.222 iface eth0.222 inet static address 10.222.1.1 netmask 255.255.255.0 network 10.222.1.0 broadcast 10.222.1.255 vlan raw device eth0

...

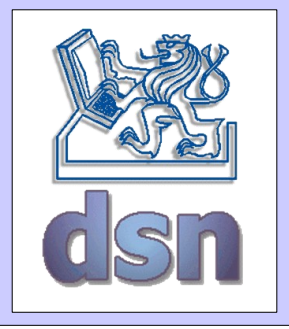

#### Gentoo - VLAN

• Konfigurace VLAN v /etc/conf.d/net

```
...
modules=( "iproute2" )
...
vlans_eth0="10"
vconfigeth0=("set name type VLAN PLUS_VID_NO_PAD")
config \overline{v}lan10=("192.168.100.239 broadcast
           192.168.100.255 netmask 255.255.255.0" )
...
```